Pour contacter directement un membre de la CoP, cliquez sur l'option Clavardage (menu de gauche).

Cela ouvrira l'onglet Clavardage. Vous pouvez voir les conversations existantes ou en démarrer une nouvelle en cliquant ici...

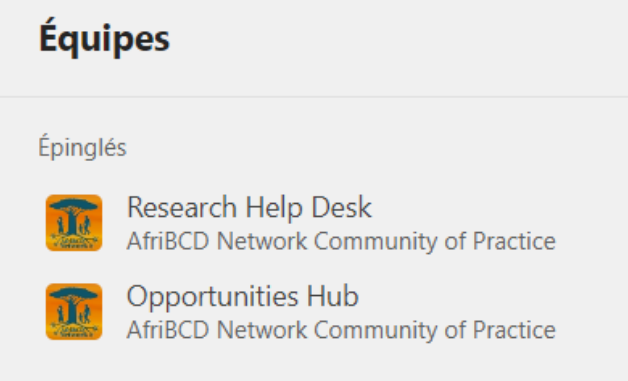

- "General" 1.
- 2."Funding Resources"
- "Measures, Tasks, Tools" 3.
- 4."Member Introductions"
- 5."Open Science and Data Sharing"
- "Opportunities Hub" 6.
- 7."Research Help Desk"

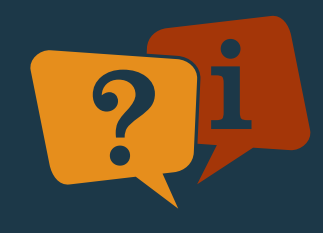

Par exemple, nous avons des discussions hebdomadaires asynchrones sur des articles. Tout le monde est invité à télécharger des suggestions d'articles dans le dossier approprié.

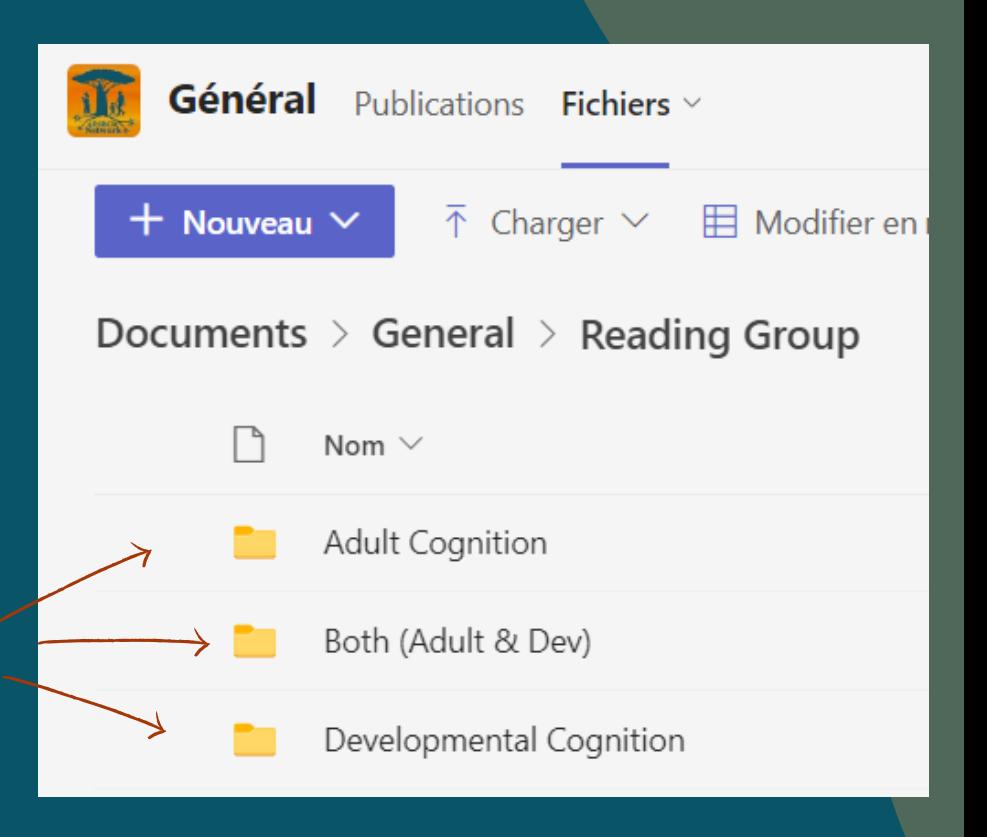

Les canaux sont dédiées à différents sujets.

#### **CANAUX**

Pour obtenir de l'aide, veuillez contacter: Taeko Bourque

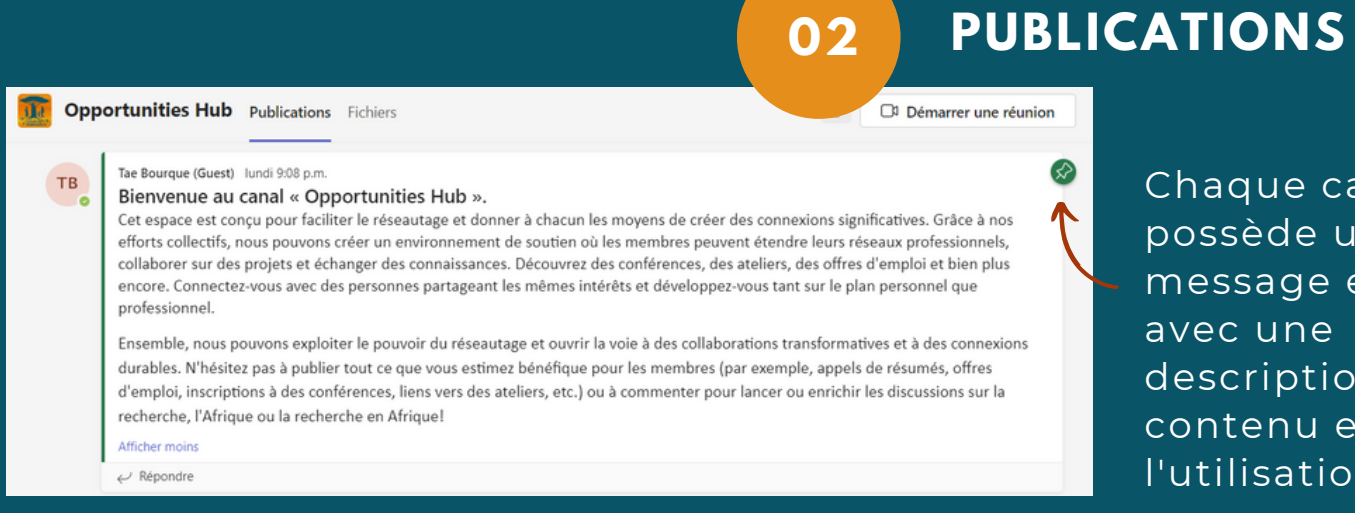

e canal e un ge épinglé ne otion du u et de tion prévue.

Ξ

**04 FICHIERS**

Parcourez les fichiers pour trouver des informations utiles ou téléchargez vos propres documents.

### C O M M E N T N A V I G U E R

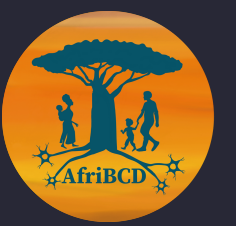

# **Teams**

\*Dans tous les canaux : Tout le monde est invité à publier du nouveau contenu ou à interagir avec les publications existantes. Nous vous demandons simplement de choisir le canal approprié.

## **03 CHOISIR LE CANAL APPROPRIÉ**

Lisez le message épinglé dans chaque canal pour plus d'informations sur le type de contenu qui doit être inclus. Si vous avez des doutes, veuillez contacter : Tae Bourque (Guest)

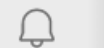

Activité

 $\bigoplus$ Clavardage

> iö Équipes

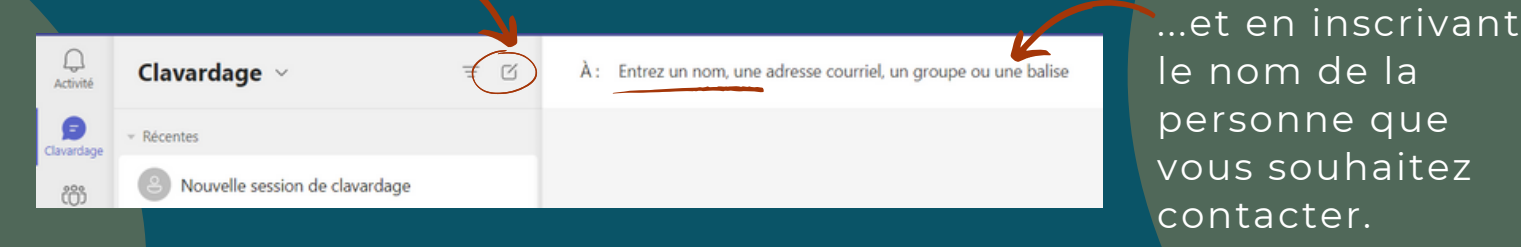

**01**

#### Chaque canal est ensuite divisé en publications et fichiers